**Support Bulletin** 

# **How to use raster maps in Penmap**

Trimble Land Administration July 2020

Penmap for Windows supports the following raster map file formats: \*.ecw, \*.jp2, \*.sid, \*.bmp, \*.jpg, and \*.tif. This document describes how to use a raster map and which restrictions are available.

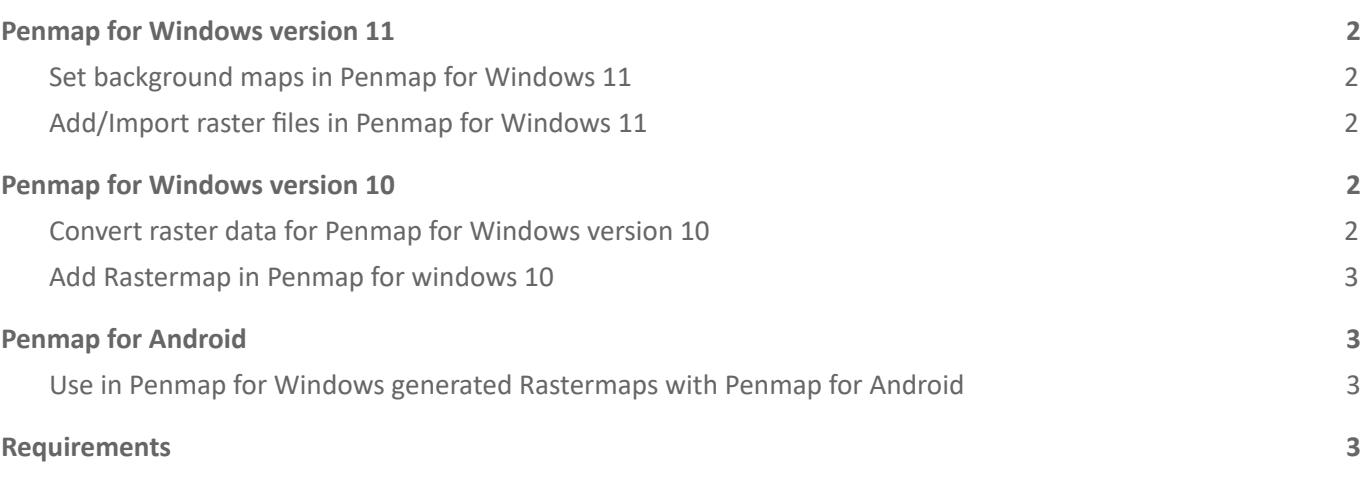

https://geospatial.trimble.com **[www.trimble.com](http://www.trimble.com/)** 

© 2017, Trimble Inc. All rights reserved. Trimble, the Globe & Triangle logo,are trademarks of Trimble Inc., registered in the United States and in other countries. TMX-2050 is a trademark of Trimble Inc. All other trademarks are the property of their respective owners.

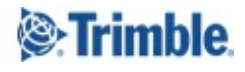

### <span id="page-1-0"></span>**Penmap for Windows version 11**

#### <span id="page-1-1"></span>**Set background maps in Penmap for Windows 11**

Penmap supports the following map file formats:

- Raster map file formats with required worldfiles : \*.ecw, \*.tif, \*.jp2, \*.sid, \*.bmp, \*.jpg, and \*.tif
- Base map formats
- **WMS**

To work with background maps, in the **Home** screen, tap  $\Box$  on the **Status** bar. The sidebar opens.

*NOTE: To close the sidebar menu, tap in the Status bar.*

#### <span id="page-1-2"></span>**Add/Import raster files in Penmap for Windows 11**

- 1. In the **Home** screen, tap  $\mathbf{E}$ , then tap  $\mathbf{E}$  to open the **Background Maps** tab.
- 2. Tap  $\bigoplus$ , then select the type of background map you want to import; tap Add Rastermap

When the map has successfully imported, it is listed in the sidebar. You can easily switch it on/off by selecting the required option.

You can import and add multiple raster maps/base maps to the project.

The generated files are stored at "Documents\My Mosaics\MapName" and can be used independent from a specific project, means, import once and use them multiple times in different projects if needed.

### <span id="page-1-3"></span>**Penmap for Windows version 10**

For Raster files you will need a license of Penmap for Windows. Penmap for Windows contains a Tool called MapTiler, which is included in your Penamp for Windows installation.

#### <span id="page-1-4"></span>**Convert raster data for Penmap for Windows version 10**

To use raster files in Penmap for Windows they need to be converted. Just follow the next steps

- Start MapTiler.exe from c:\Programm files (x86)\Penmap\Penmap 10
- Express
- Enter the Map name
- Add new sheets
- Select world file
- **Next**

<span id="page-1-5"></span>The generated files are stored at "Documents\My Mosaics\MapName"

https://geospatial.trimble.com **[www.trimble.com](http://www.trimble.com/)** 

© 2017, Trimble Inc. All rights reserved. Trimble, the Globe & Triangle logo,are trademarks of Trimble Inc., registered in the United States and in other countries. TMX-2050 is a trademark of Trimble Inc. All other trademarks are the property of their respective owners.

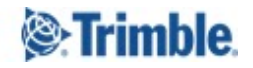

#### **Add Rastermap in Penmap for Windows 10**

To work with background maps, in the Home screen, tap **status Application Status bar**.

- 1. In the **Home** screen, tap  $\frac{1}{\sqrt{2}}$ , then tap **the beackground Maps** dialogue.
- 2. Tap **U**, then select **Add Rastermap** and pick the created pmw-file

You can import and add multiple rastermaps/base maps to the project.

## <span id="page-2-0"></span>**Penmap for Android**

Penmap for Android supports the display of cached Rastermaps (pmw-files). Rastermaps needs to be cached with Penmap for Windows (licence needed).

### <span id="page-2-1"></span>**Use in Penmap for Windows generated Rastermaps with Penmap for Android**

In Penmap for Windows generated Rastermaps are stored at "Documents\My Mosaics\MapName".

To use these files in Penmap for Android create a new folder My Penmap\Mosaics\. Copy the Rastermap folder from Penmap for Windows into "My Penmap\Mosaics\MapName".

In PenMap Android go to **Display** and select your Rastermap.

## <span id="page-2-2"></span>**Requirements**

- Raster file must have a georeference.
	- $\circ$  Most formats use worldfiles matching to the picture format e.g. jpg+jgw, tif+tfw,bmp+bpw, png+pgw
	- geoff can handle this in exif data
- The size, which is possible to use depends on
	- the Operating System
	- Disk size

https://geospatial.trimble.com **[www.trimble.com](http://www.trimble.com/)** 

© 2017, Trimble Inc. All rights reserved. Trimble, the Globe & Triangle logo,are trademarks of Trimble Inc., registered in the United States and in other countries. TMX-2050 is a trademark of Trimble Inc. All other trademarks are the property of their respective owners.

TRANSFORMING THE WAY THE WORLD WORKS

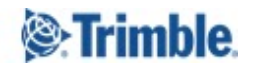